# **RICHTLIJNEN BEELD VERWERKING**

**optimaliseren van beelden voor het gebruik in kranten in een coldsetomgeving**

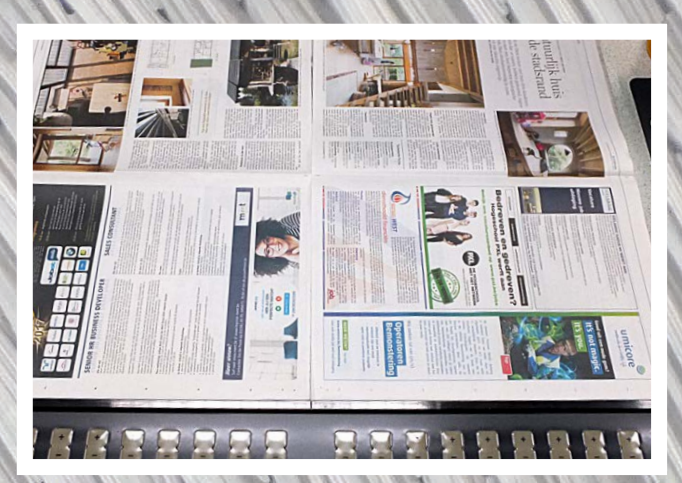

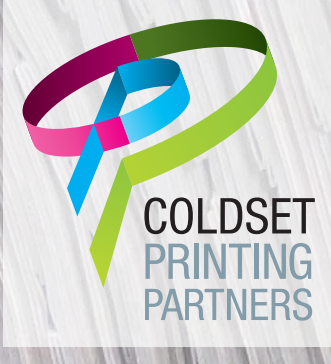

**Beeldoptimalisatie voor het gebruik in een krantenomgeving**

# **1 Staan je colorsettings goed?**

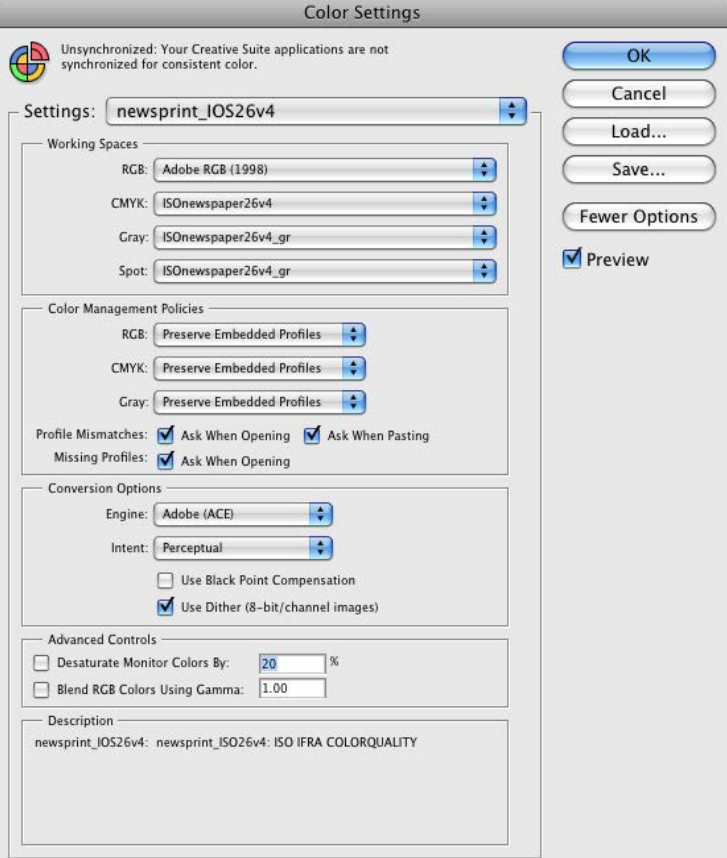

 *de settings en profielen*  zijn te dowloaden op onze website: www.coldsetprintingpartners.be

#### 2 De foto openen

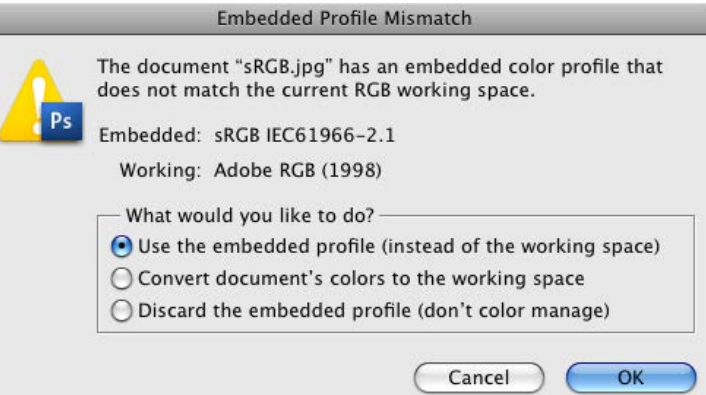

 Open je foto en gebruik altijd het reeds ingesloten profile van het origineel. Indien je origineel een ingesloten sRGB kleurprofiel heeft, dan is het best om in deze kleurruimte te werken. Vermijd onnodige kleurconversies.

**Beeldoptimalisatie voor het gebruik in een krantenomgeving**

#### **3 Openen tussenstap (als er geen kleurprofiel is ingesloten)**

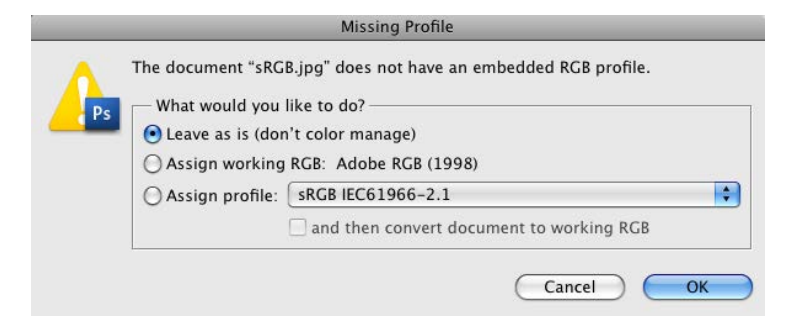

Indien er GEEN profile in de foto zit kies je voor 'Leave as is (don't color manage)'.

Hierna moet je om verder correct te werken altijd een profiel toewijzen.

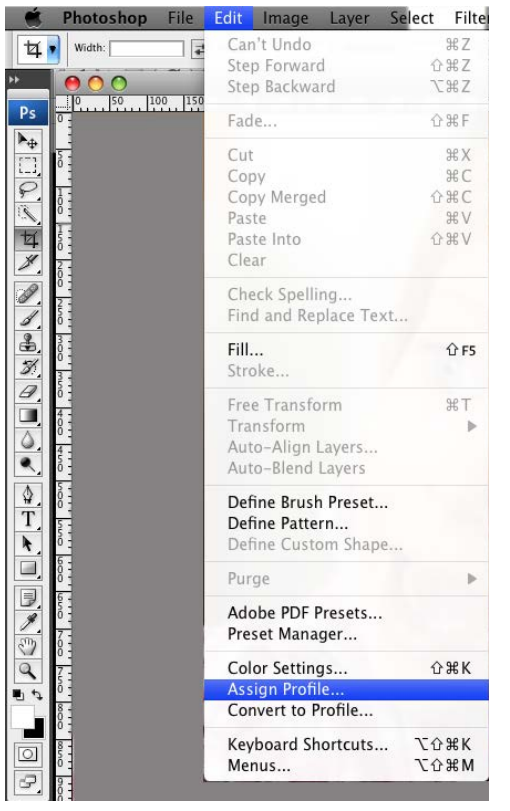

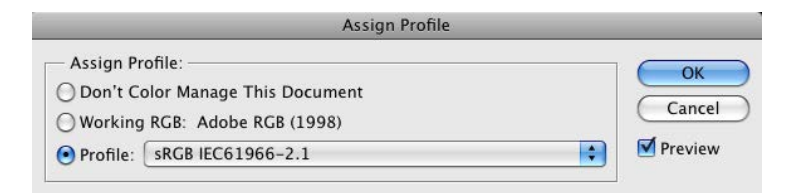

Kies hierbij het profiel dat je het best vindt (Adobe of sRGB). Speel met het preview vinkje om je van je keuze te overtuigen.

Richtlijnen Fotobewerkin Richtlijnen Fotobewerking

**beeldoptimalisatie voor het gebruik in een krantenomgeving**

**Beeldoptimalisatie voor het gebruik in een krantenomgeving**

#### **4 Auto levels**

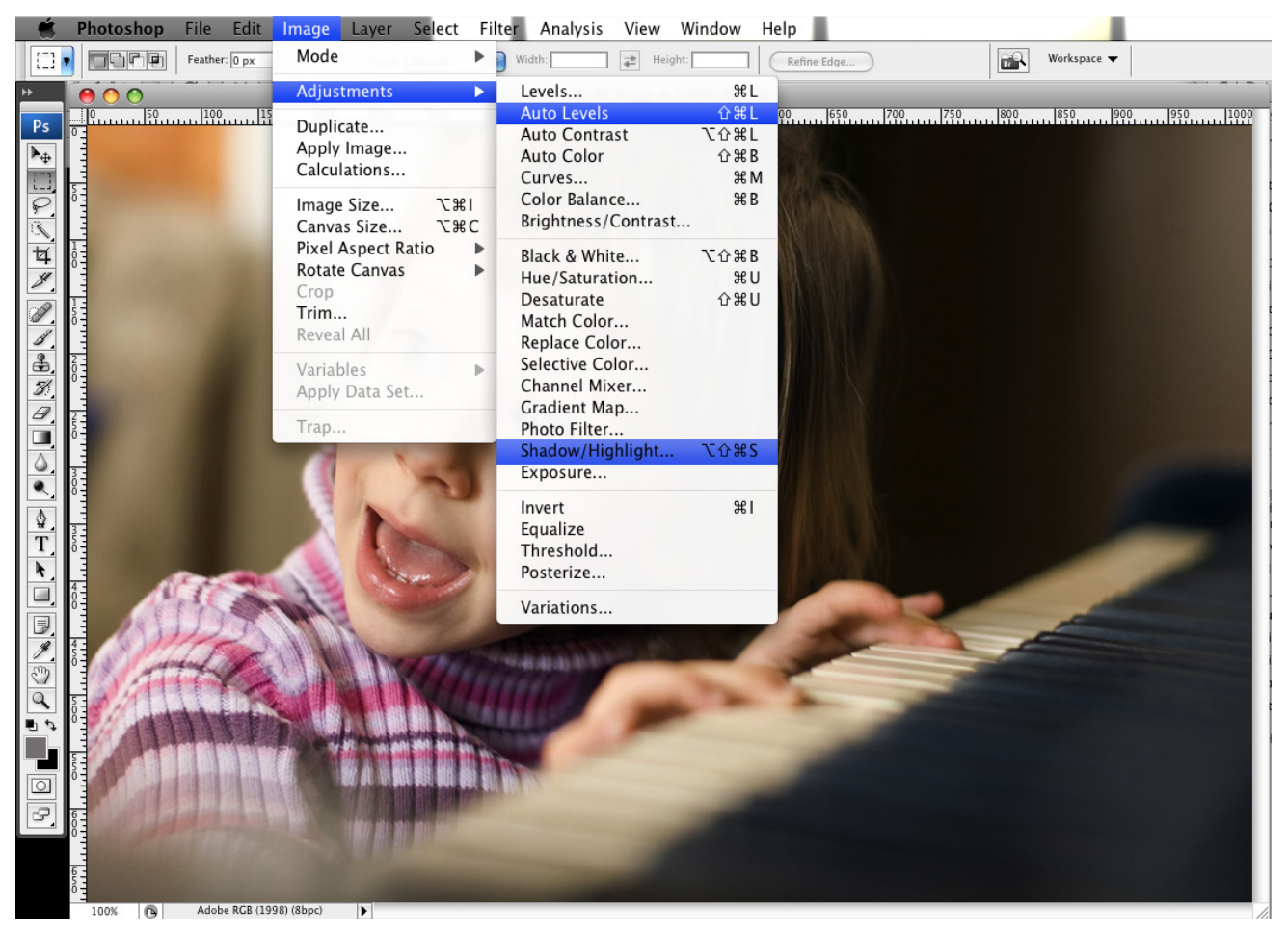

 Begin altijd eerst met een 'Auto-Levels'. Zo ben je er zeker van dat er een vrij goed wit -en zwartpunt in de foto zit. Je kan zelf nog even een beetje bijtrekken maar niet teveel. Gebruik liever de volgende stap, 'Shadow/Highlight'.

**Beeldoptimalisatie voor het gebruik in een krantenomgeving**

# **5 Shadow/Highlight**

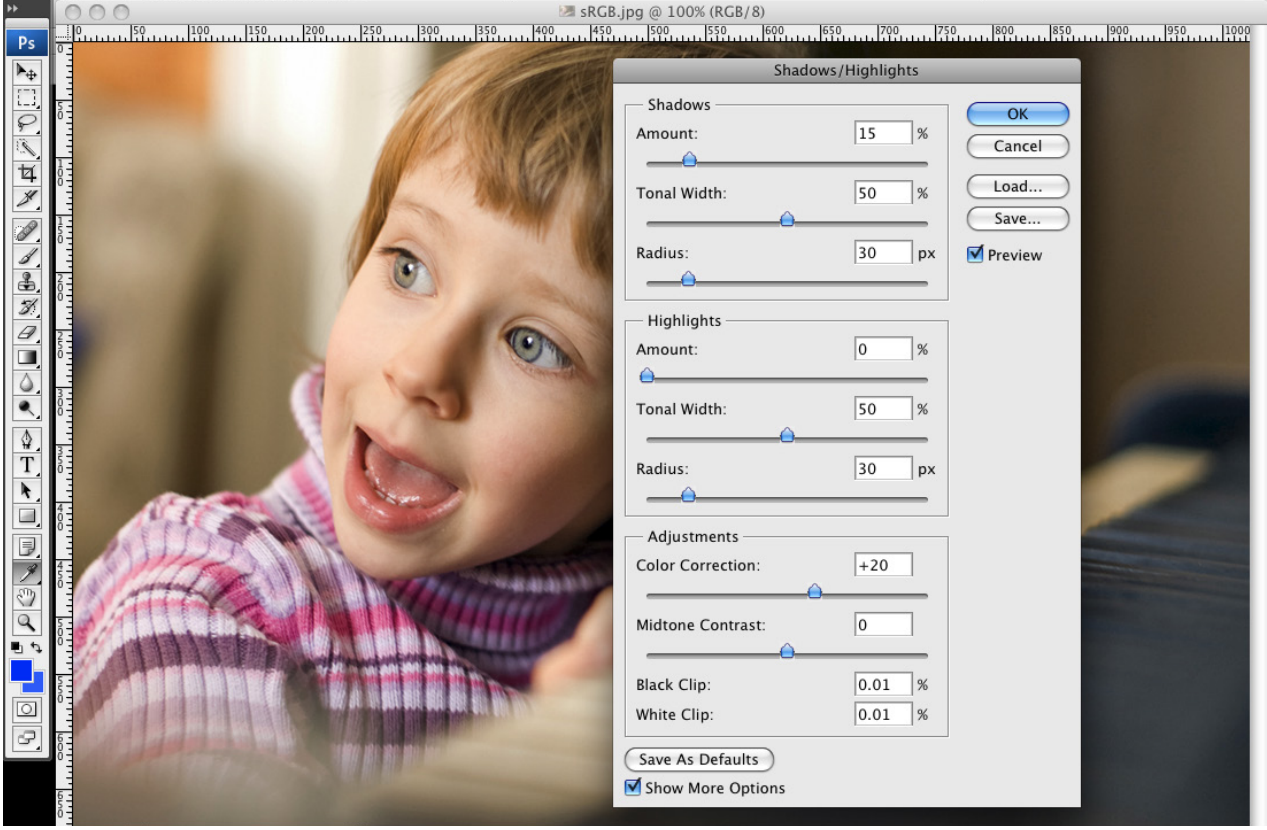

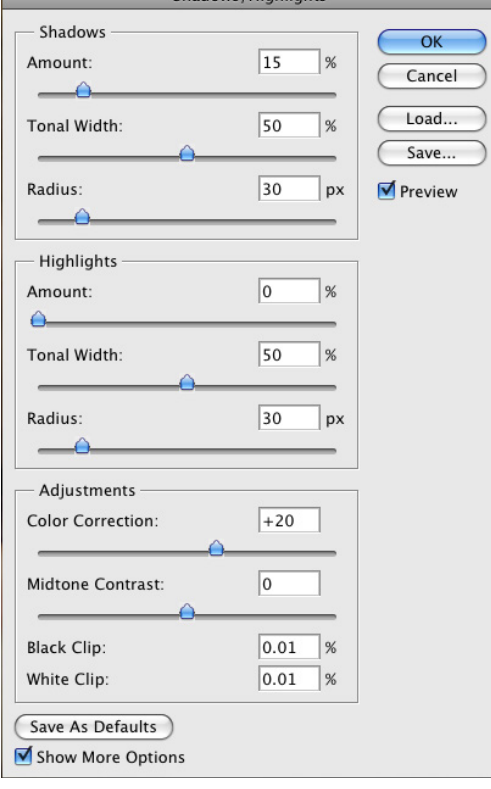

Chadous /Highlights

à,

Begin met een licht percentage 'Shadow/Highlight' en trek wat bij indien nodig. Als het beeld er onnatuurlijk begint uit te zien ben je te ver gegaan.

Als de kleur, bijvoorbeeld de lak van een auto, teveel afwijkt van het origineel kan je steeds spelen met de 'Color Correction' optie in het 'Shadow/Highlight' menu.

**Beeldoptimalisatie voor het gebruik in een krantenomgeving**

### **6 Sharpening**

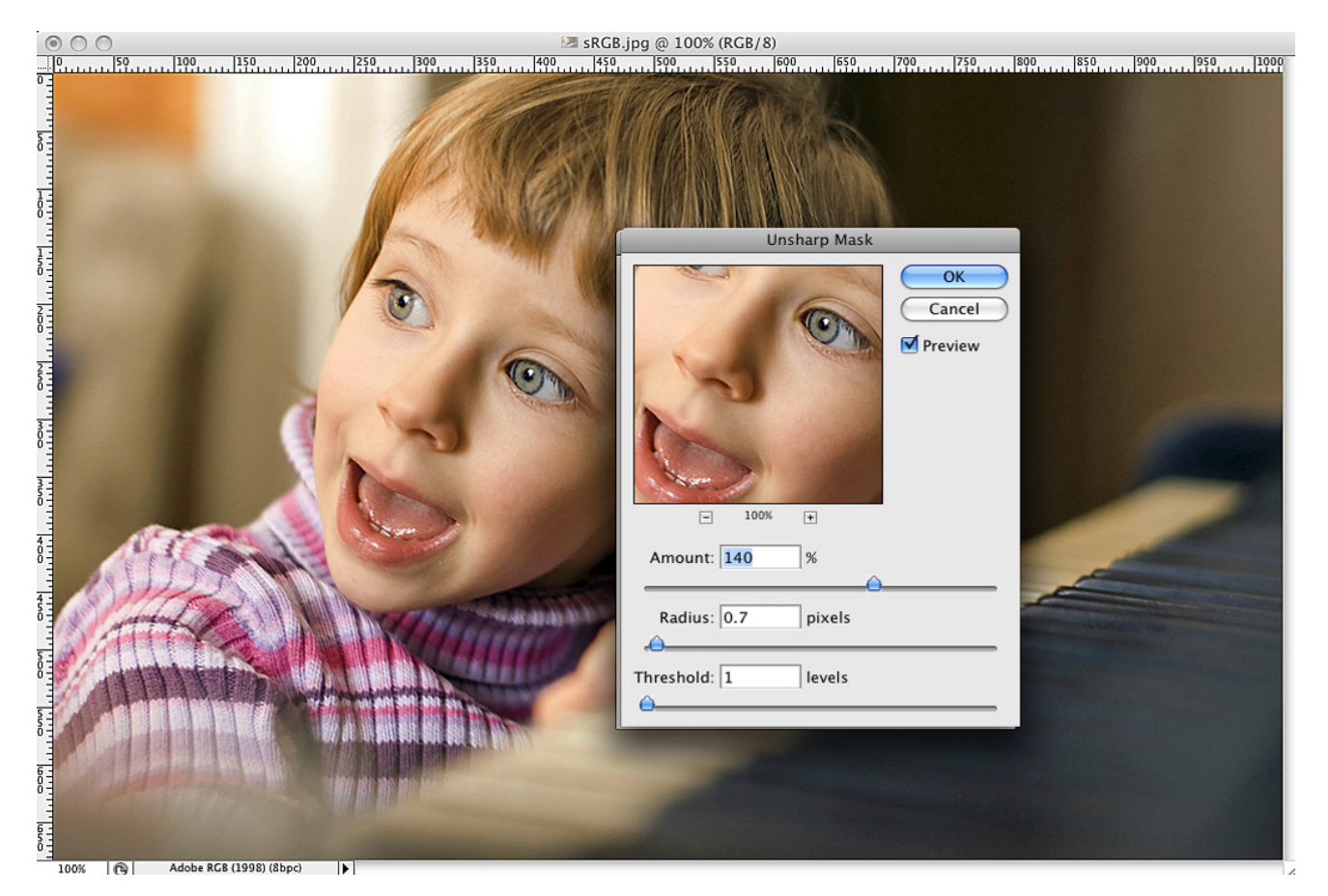

In een krantenomgeving mag je altijd lichtjes overdrijven wat betreft de scherpte van een foto, dit wordt gecompenseerd in druk. Pas een 'Unsharp Mask' toe en vooral met de 'Amount' kan je flink spelen. De 'Threshold' staat meestal best op 0 of 1. De settings hieronder kan je aannemen als een soort standaard.

## **7 Andere bewerkingen**

Indien het nodig is kan je nu nog andere bewerkingen doen zoals bijvoorbeeld het weghalen van kleurzwemen, om de kwaliteit van het beeld te optimaliseren.

**Beeldoptimalisatie voor het gebruik in een krantenomgeving**

#### **8 Omzetten naar CMYK profiel**

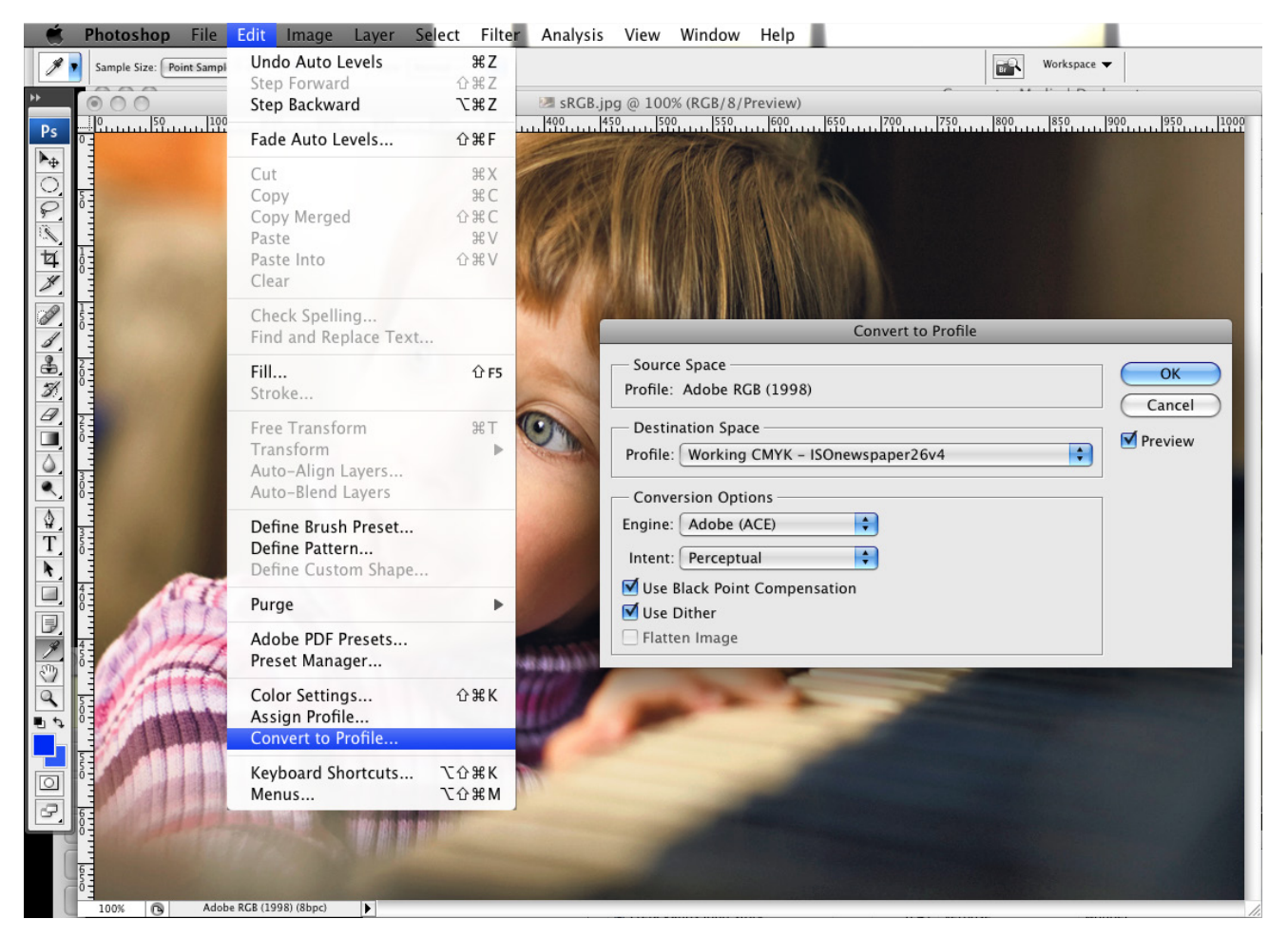

Als de foto naar wens is moet je nog 1 laatste bewerking doen en dat is het omzetten naar een CMYK profiel; in het geval van kranten: ISOnewspaper26v4. Dat doe je steeds met de bewerking 'Convert to Profile'. Enkel met de 'Intent' kan je wat spelen door hem op 'Perceptual' of 'Relative Colorimetric' te zetten. Kies hetgeen je het beste bevalt. De 'Use Black Point Compensation' optie laat je best actief.

**9 bewaren**

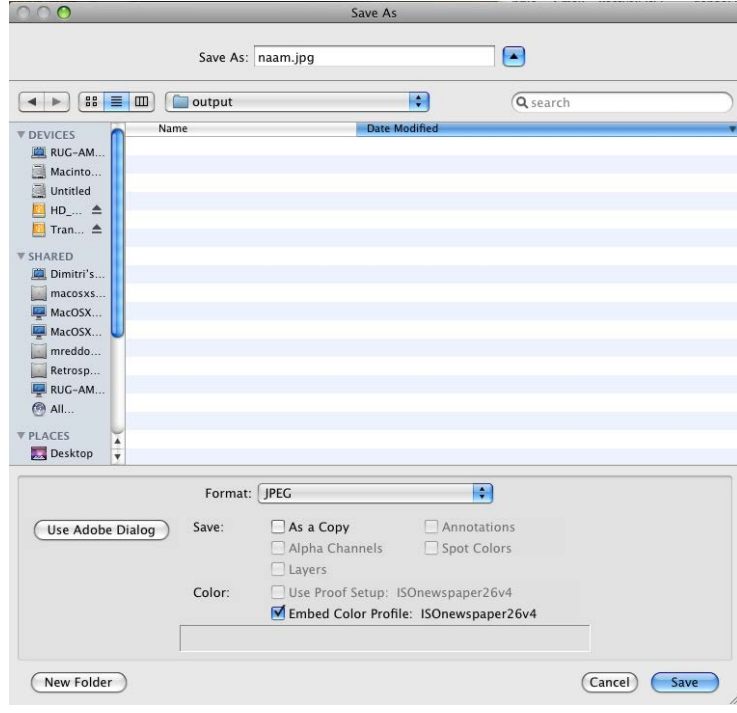

Wees er van overtuigd dat je steeds het icc profiel meebewaard. Bewaar als een JPG met de kwaliteit op: 'maximum quality'

Richtlijnen Fotobewerkin

Richtlijnen Fotobewerking

**beeldoptimalisatie voor het gebruik in een krantenomgeving**

**Beeldoptimalisatie voor het gebruik in een krantenomgeving**

# **RICHTlIjnen beeld veRweRkIng**

**optimaliseren van beelden voor het gebruik in kranten in een coldsetomgeving**

**de inhoud van dit document is onderhevig aan verandering ten gevolge van steeds veranderende softwarepakketten en bestandsformaten**

**Coldset Printing Partners Industrieweg 147, b-3583 Paal-beringen A. gossetlaan 30, b-1702 groot bijgaarden**

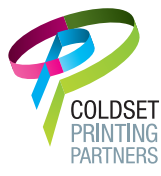